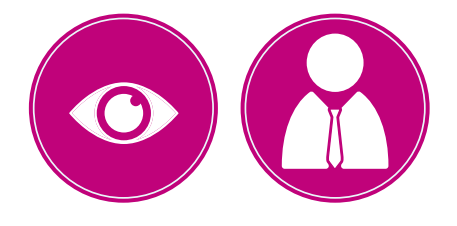

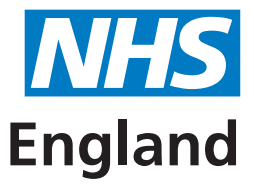

**Version 3 - November 2022**

**Primary Care Support England**

# **Performers List For England Application Process**

# **A Quick Guide for Ophthalmic Applicants**

All primary care practitioners wishing to provide NHS primary care services are required to be on the Performers List For England.

This is a quick guide to the application process for joining the Ophthalmic Performers List For England.

 $\begin{array}{c} \mathbf{1} & \mathbf{1} \\ \mathbf{1} & \mathbf{1} \end{array}$ 

Please complete and submit your application form with mandatory supporting documents as soon as possible, to help prevent any delays in starting your role. If there are any issues with the pre-admission checks, the application process will take longer to complete.

#### **Before you start your application**

During the application process you will need to upload scans or photographs of the following supporting documents:

Your CV

Photo ID – Copy of your current passport, or driving licence photocard (UK, Isle of Man, Channel Islands or EU). Other acceptable forms of ID can be found on the Disclosure and Barring Service (DBS) website

Enhanced DBS Certificate (or DBS application reference number). Please upload both pages and ensure that all information is visible\*

Professional indemnity or insurance certificate\*

CPR, adult safeguarding and child safeguarding and graduation professional qualification certificates (where applicable)

Certificate of graduation or postgraduate training from a UK optometry department if you have one

A copy of your most recent appraisal/outcome statement (if you have had an appraisal)

If you have not studied or trained in the UK or Irish Republic, you will be required to submit alternative documentation. Please see the Performers Lists page of the PCSE website for further information.

\*It is possible to submit your application without your DBS and indemnity/insurance certificates, and upload these at a later date via the Performers List home page, but your application cannot be considered by NHS England until they have been uploaded.

**Please note: If any of your certificates are not written in English, you must upload a translated version in addition to the original.**

# **Important information regarding DBS certificates**

It is important to apply for your enhanced DBS certificate early, and in advance of making your application to join the Performers List. It can take up to eight weeks to obtain an enhanced DBS certificate, and an application cannot be progressed without one.

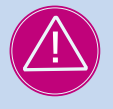

Applicants are advised to register for the [DBS online update service](https://www.gov.uk/dbs-update-service) as soon as you receive your DBS certificate. If you do not register for the service within 28 days of receipt of the certificate it will become invalid and you will need to apply for a new certificate.

**Your application cannot be approved without an enhanced DBS certificate that is registered with the online update service.**

#### **Referees**

You are required to enter contact details for two referees who have agreed to provide clinical references relating to two recent or current posts. If you provide details for a referee based outside of the UK you will also need to include proof of their registration.

# **Step by step process – Applying to join the Performers Lists**

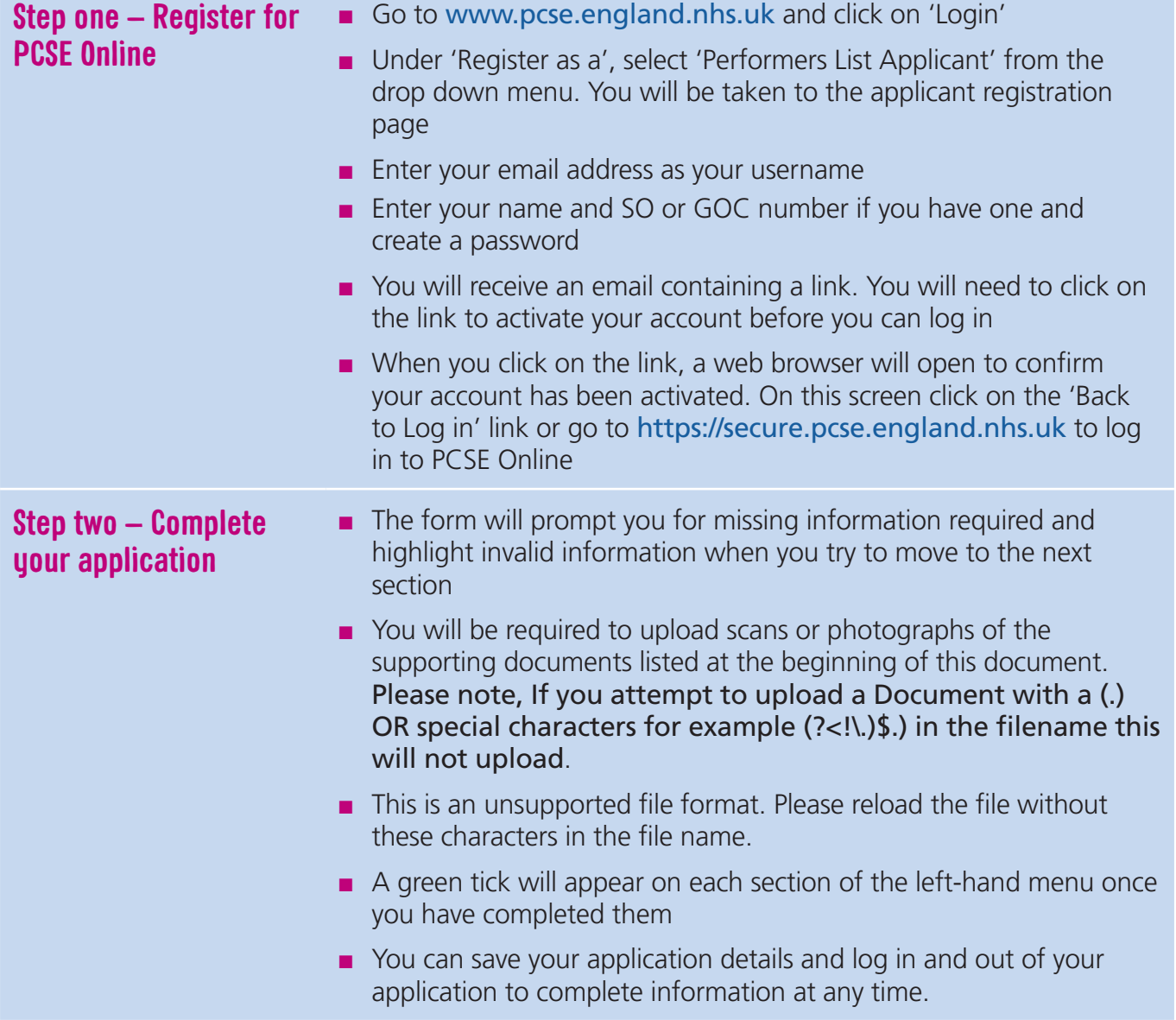

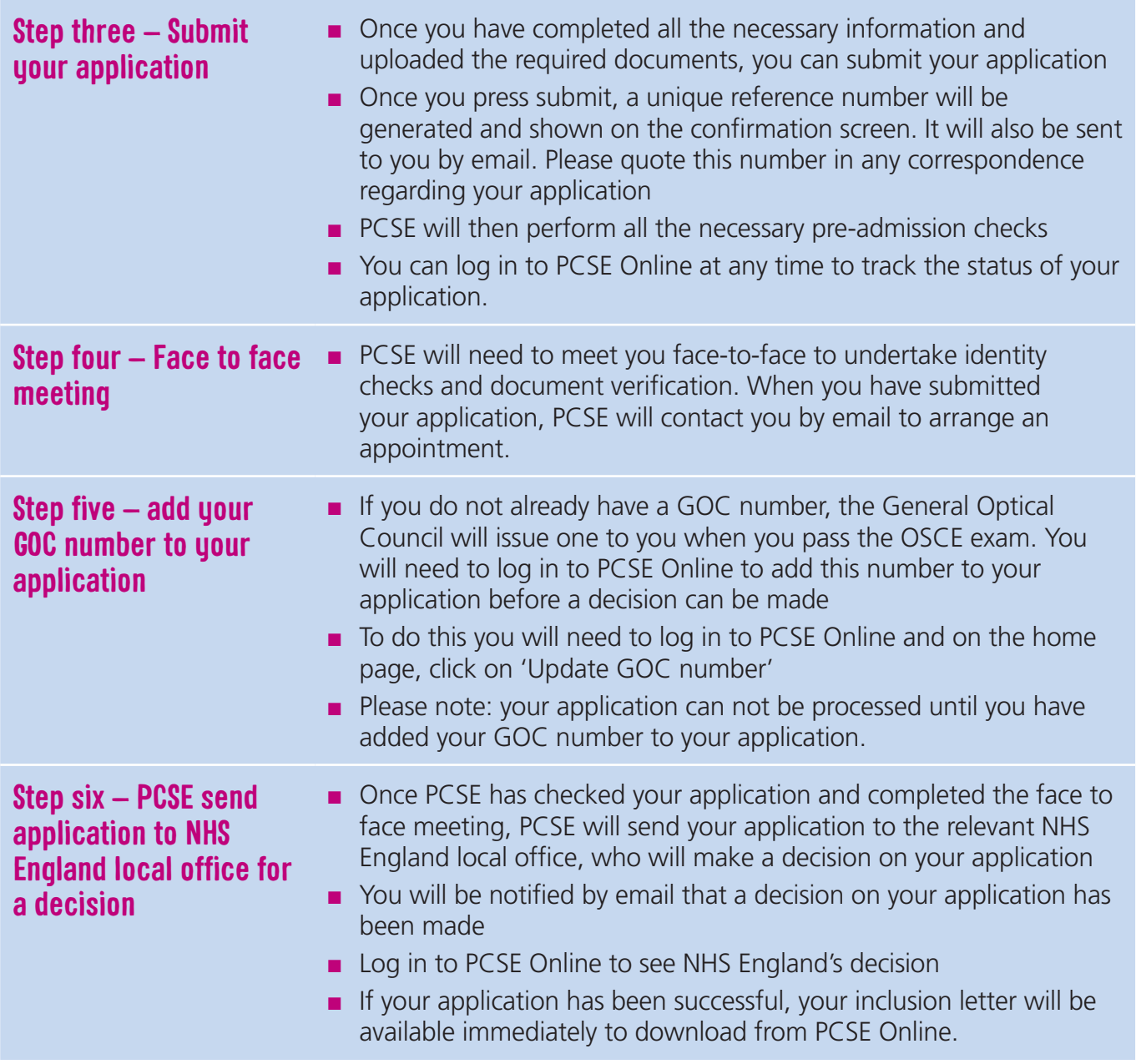

## **What to do if you fail your OSCE exams**

Please withdraw your application to join the Performers List for England. You can do this via the home page of PCSE Online, by clicking on the "Withdraw Application" button.

If you intend to re-sit your OSCE exams in the future, you will need to submit a new application to join the Performers List for England.

## **Making changes to your details on the Performers List for England**

Once your application is approved, you can log in to PCSE Online at any time to view the details held about you on the List.

In line with The National Health Service (Performers Lists) (England) Regulations 2013, as amended, you are required to keep your details on the National Performers List up to date, including:

- Change of name or contact details
- Change of NHS England local office
- Withdrawal from the National Performers List.

If you need to make any changes to your details you will need to do this via PCSE Online using the log in details created for your application, so please save them for future reference.